## Gotovinska i bezgotovinska prodaja u maloprodaji

Zadnje ažurirano23/07/2020 2:24 pm CEST

U izborniku **Poslovanje > Maloprodaja > Vrijednosna maloprodaja**odaberemo:

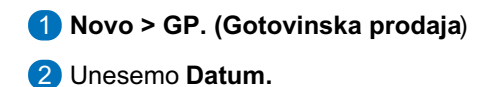

- Unesemo **Broj.**
- **Veza** dodatan opis.
- **Stranka -** unos samo kod **bezgotovinske prodaje.**
- **Prodajna vrijednost** prodajna vrijednost robe koju smo prodali.
- **Vrijednost PDV-a** vrijednost PDV-a od robe koju smo prodali.
- Kliknemo **Potvrdi.**

Program pripremi temeljnicu.